# **Untersuchung der Auswahl der Hauptfreiheitsgrade zum Import eines Modells von ANSYS nach SIMPACK**

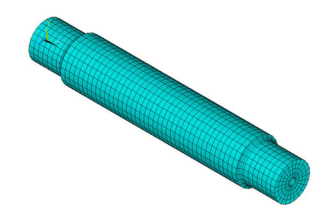

M. Leng; Z. Liang

*Die Auswahl der Hauptfreiheitsgrade spielt eine wichtige Rolle beim Import eines Modells von ANSYS nach SIMPACK. Die Anzahl der Freiheitsgrade muss in ANSYS eingestellt werden. In ANSYS gibt es zwei Möglichkeiten um die Hauptfreiheitsgrade auszuwählen. Zum einen lassen sich die Hauptfreiheitsgrade aufgrund der Anforderungen definieren und zum anderen wählt das FE-Programm ANSYS die Hauptfreiheitsgrade automatisch aus. Im Artikel wird die Auswahl der Hauptfreiheitsgrade untersucht.* 

*The selection of master degrees of freedom (DOF) plays an important role when a model imported from ANSYS to SIMPACK. The number of DOF must be set in ANSYS. There are two ways to choose the master DOF in ANSYS, selecting them according to the requirement of user or selecting them automatically by ANSYS. The selection of the master DOF is studied in this article.* 

## **1 Einleitung**

Die Mehrkörpersimulation (MKS) bildet die realen Mehrkörpersysteme ab. In vielen Bereichen können die Körper in der Mehrkörpersimulation als starre Körper betrachtet werden. Ist diese Vereinfachung aufgrund großer Verformungen unzulässig, müssen die Körper als elastische Körper abgebildet werden. Der Artikel beschreibt eine Einbindung der elastischen Körper.

Die FE-Berechnung ist sehr zeitaufwändig. Um elastische Körper in einen MKS effektiv zu lösen, müssen die Modelle reduziert werden. Die Modellreduktion wird im FE-Programm ANSYS durch die Auswahl der Freiheitsgrade durchgeführt. Alle ausgewählten Freiheitsgrade werden als Hauptfreiheitsgrade angesehen. Anschließend wird das Modell in SIMPACK importiert, welches für dynamische Simulationen gut geeignet ist. Die Anzahl der Hauptfreiheitsgrade (MDOF-Master degree of freedom) wird in SIMPACK auf 1500 beschränkt. Es ist unmöglich, alle Hauptfreiheitsgrade in SIMPACK zu importieren.

Ob die elastischen Eigenschaften des Modells nach dem Import von ANSYS nach SIMPACK korrekt vorliegen, muss geprüft werden. Wenn die unter identischen Belastungen und Randbedingungen berechneten Ergebnisse von beiden Programmen gleich sind, wurde der Import des Modells von ANSYS nach SIMPACK vollständig und richtig durchgeführt./1/

Die Qualität der Ergebnisse hängt davon ab, wie umfangsreich die Hauptfreiheitsgrade gewählt werden. /2/ Im Folgenden wird untersucht, wie die Auswahl die Qualität der Ergebnisse beeinflussen kann und wie viele Hauptfreiheitsgrade ausgewählt werden sollten.

### **2 FE-Reduktion in ANSYS**

In ANSYS werden kleine, mittlere und große Modelle unterscheiden. Kleine FE-Modelle (bis etwa 2000 Freiheitsgrade) können effektiv ohne Matrizenreduktion gerechnet werden. In diesen Fällen ist der Aufwand bei der Handhabung und Festlegung der Reduktion etwa so groß wie die Einsparung an Rechenaufwand. Bei mittelgroßen FEM-Modellen (etwa 2000 bis 20000 Freiheitsgrade) lohnt sich die Matrizenreduktion. Bei großen FEM-Modellen (mehr als 20000 bis 1 Mio. Freiheitsgrade) erfordert die Reduktion mehr Aufwand als ein für diese Modellgröße geeigneter Lösungsalgorithmus.

Die Reduktion ist möglich und mit Blick eine Einsparung von Rechenaufwand nur sinnvoll, wenn sie bei linearen Berechnungen angewendet wird. Das betrifft Eigenfrequenzbestimmungen, lineare, transiente Untersuchungen und Frequenzganganalysen.

#### **3 Statische Berechnung in ANSYS**

Zunächst werde in ANSYS eine zylindrische Welle mit Durchgangsbohrung erstellt. Auf der Achse der Bohrung wurden 5 Knoten erzeugt, die durch eine starre Verbindung mit der Welle verbunden wurden. Wie im **Bild 1** dargestellt, wurde die Welle auf der linken Seite in allen translatorischen und rotatorischen Richtungen fixiert und eine Kraft auf der rechten Seite eingebracht.

In **Bild 2** ist die Verformung in der Vertikalrichtung von ANSYS dargestellt. Der Knoten, auf den die Kraft einwirkt, erfährt eine Verschiebung von -0,39884 mm. Diese befindet sich im dunkelsten Bereich, der durch das Rechteck hervorgehoben ist.

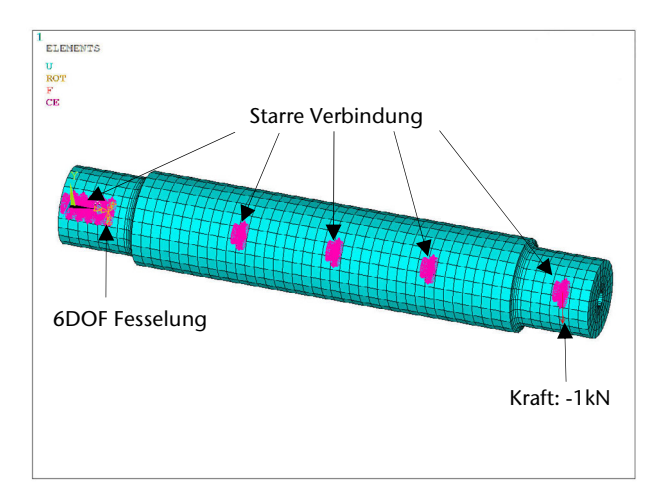

**Bild 1:** Vollständiges zylindrisches Modell von ANSYS

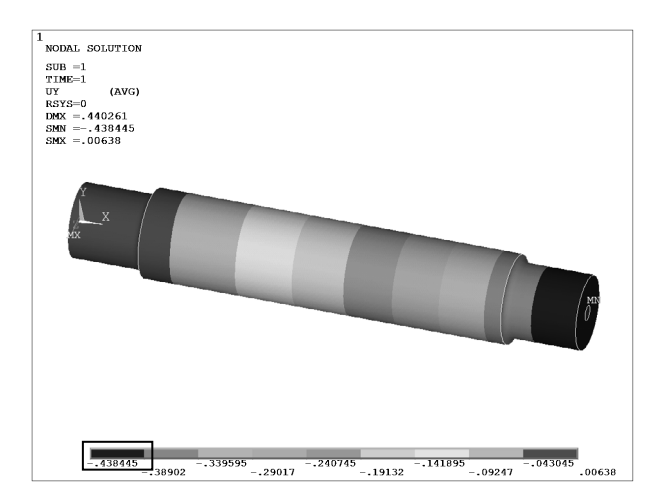

**Bild 2:** Ergebnis der Welle von ANSYS

#### **4 Ergebnisse in SIMPACK und Vergleich mit ANSYS**

Nach dem Import der Welle von ANSYS in SIMPACK wurden identische Randbedingungen und Belastungen in SIMPACK wie in ANSYS aufgebracht. Die Welle wurde auf die 5 Knoten reduziert. Alle Freiheitsgrade der 5 Knoten wurden als Hauptfreiheitsgerade ausgewählt und in SIMPACK importiert. **Bild 3** zeigt das Ergebnis von SIMPACK. Die Vertikalverschiebung von demselben Knoten beträgt minus 0,000358494 m (bzw. -0,358494 mm), wie in **Bild 3** durch den Kreis hervorgehoben ist. Die Abweichung der Vertikalverschiebung des Knotens zwischen ANSYS und SIMPACK beträgt 10%.

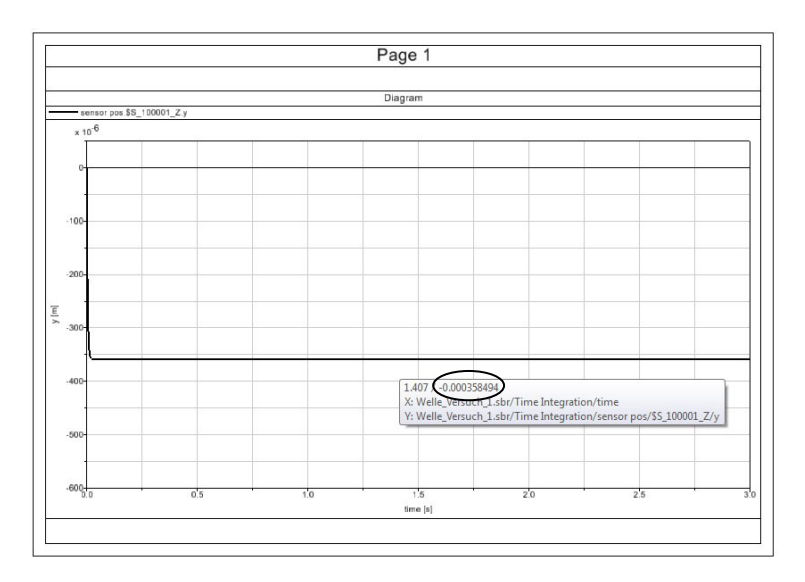

**Bild 3:** Ergebnis der Welle von SIMPACK

Um die Abweichung zu reduzieren, wurden anschließend 6 verschiedene Berechnungen durchgeführt, die in **Tabelle 1** aufgelistet sind. Die erste erwähnte Berechnung wird als Basis bezeichnet. Die 5 Knoten und die entsprechenden Freiheitsgerade wurden in alle variierten Berechnungen ebenfalls ausgewählt. Darüber hinaus werden mehrere Freiheitsgrade von anderen Knoten als zusätzliche Hauptfreiheitsgerade von ANSYS automatisch ausgewählt und in SIMPACK importiert.

Nach den Berechnungen mit SIMPACK wurde ein Verlauf der Abweichungen der Vertikalverformungen zwischen ANSYS und SIMPACK in

|                                                   |    | 2     | 3   | 4   |    | 6  |     |
|---------------------------------------------------|----|-------|-----|-----|----|----|-----|
| <b>Basisknoten</b>                                | 5  | 5     | 5   | 5   | 5  | 5  |     |
| Basishauptfreiheits-<br>gerade                    | 30 | 30    | 30  | 30  | 30 | 30 | 30  |
| zusätzliche Haupt-<br>freiheitsgerade             |    | 5     | 10  | 20  | 30 | 70 | 270 |
| Abweichung zwi-<br>schen ANSYS und<br>SIMPACK [%] | 10 | 0,002 | 0,2 | 0,9 | 3  | 7  | 10  |

**Bild 4** dargestellt. Die Abweichungen der sieben Berechnungen sind auch in **Tabelle 1** aufgeführt.

**Tabelle 1:** 7 variierte Berechnungen

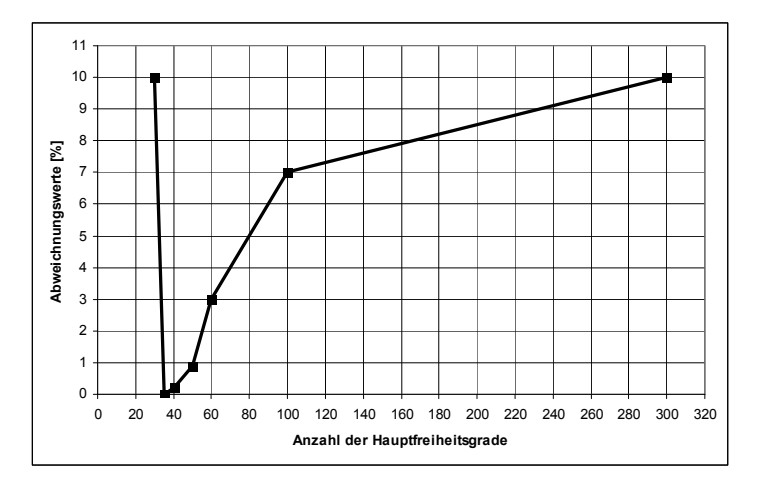

**Bild 4:** Verlauf der Abweichungen der sieben variierten Berechnungen

Wie in **Bild 4** dargestellt, haben die Abweichungen der Vertikalverformung zwischen ANSYS und SIMPACK mit der zunehmenden Anzahl der Hauptfreiheitsgrade nicht proportional abgenommen. 35 Hauptfreiheitsgrade sind für die Berechnung in SIMPACK optimal. Die Abweichung wurde von 10% auf 0,002% reduziert.

Danach sind die Abweichungen mit der zunehmenden Anzahl der Hauptfreiheitsgrade angestiegen. Mit 300 Hauptfreiheitsgraden liegt die Abweichung wieder bei 10%.

## **5 Zusammenfassung**

Zur Auswahl der Hauptfreiheitsgrade für den Anwender in ANSYS gibt es zwei Möglichkeiten. Zum einen wird die Auswahl durch den Benutzer definiert und zum anderen lassen sie von ANSYS automatisch ausgewählt werden.

Es empfiehlt sich eine Kombination aus beiden Möglichkeiten. Wie erwähnt, wird ein Teil der Hauptfreiheitsgrade vom Anwender aufgrund der Anforderungen ausgewählt und ANSYS definiert die übrigen automatisch. Die Anzahl der Hauptfreiheitsgrade muss in SIMPACK untersucht und festgestellt werden.

### **6 Literatur**

- /1/ Leng, M.; Untersuchung des Imports eines Vierkantrohrmodells von ANSYS nach SIMPACK, IMW TU Clausthal, 2009
- /2/ Müller, G.; FEM für Praktiker Band 2, Expert Verlag, 2006